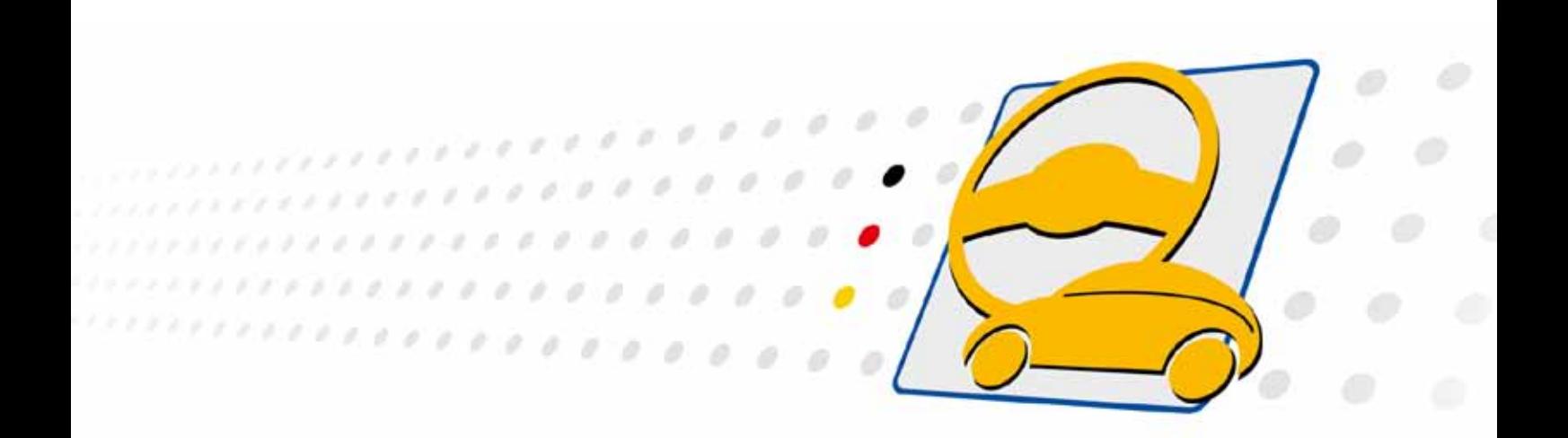

# **basicCON 4115 LVDS Frame Generator**

User Manual (Translation of Original docu) Document version 1.5

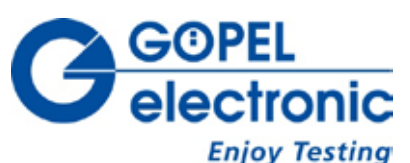

**GOEPEL electronic GmbH**

**Goeschwitzer Str. 58/60 •D-07745 Jena + 49-3641-6896-597 • ats\_support@goepel.com • www.goepel.com**

#### **© 2014 GOEPEL electronic GmbH. All rights reserved.**

The software described in this manual as well as the manual itself are supplied under license and may be used or copied only in accordance with the terms of the license. The customer may make one copy of the software for safety purposes.

The contents of the manual is subject to change without prior notice and is supplied for information only.

The hardware and software might be modified also without prior notice due to technical progress.

In case of inaccuracies or errors appearing in this manual, GOEPEL electronic GmbH assumes no liability or responsibility.

Without the prior written permission of GOEPEL electronic GmbH, no part of this documentation may be transmitted, reproduced or stored in a retrieval system in any form or by any means as well as translated into other languages (except as permitted by the license).

GOEPEL electronic GmbH is neither liable for direct damages nor consequential damages from the company's product applications.

printed: 15.04.2014

All product and company names appearing in this manual are trade names or registered trade names of their respective owners.

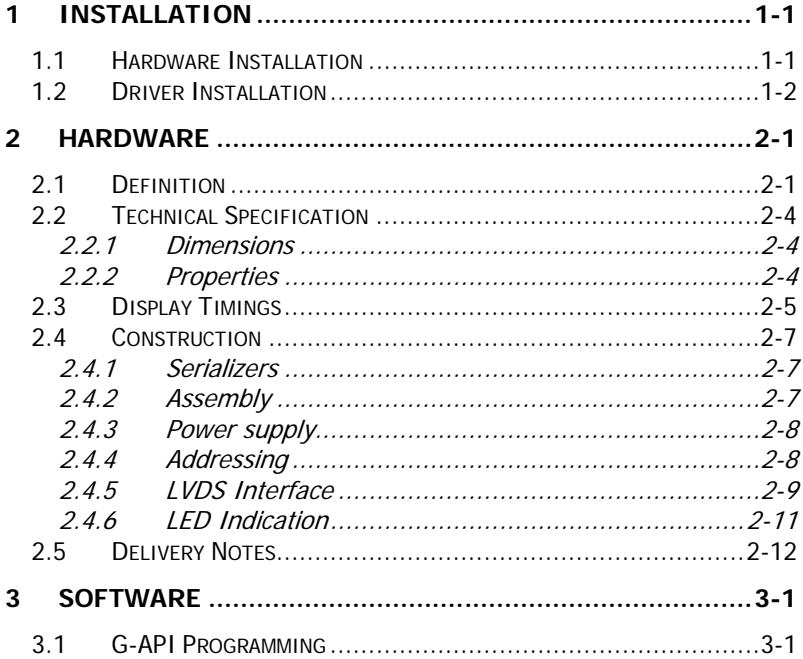

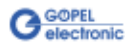

# <span id="page-4-0"></span>**1 Installation**

## <span id="page-4-1"></span>**1.1 Hardware Installation**

Generally hardware installation for **basicCON 4115** means connecting the cables for USB (or RS232), LVDS and power supply (see [Hardware\)](#page-6-0).

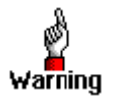

Please make absolutely certain that all of the installation procedures are carried out with your system switched off.

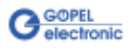

## <span id="page-5-0"></span>**1.2 Driver Installation**

For proper installation of the **GOEPEL electronic** USB drivers on your system, we recommend to execute the **G-USB** driver setup. To do that, start the G-USB-Setup-\*.exe setup program (of the supplied CD, "\*" stands for the version number) and follow the instructions.

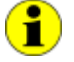

At present, the available device driver supports Windows<sup>®</sup> 2000/7/ and XP systems.

After driver and hardware installation, you can check whether the devices are properly embedded by the system (for example by means of the Windows<sup>®</sup> Device Manager):

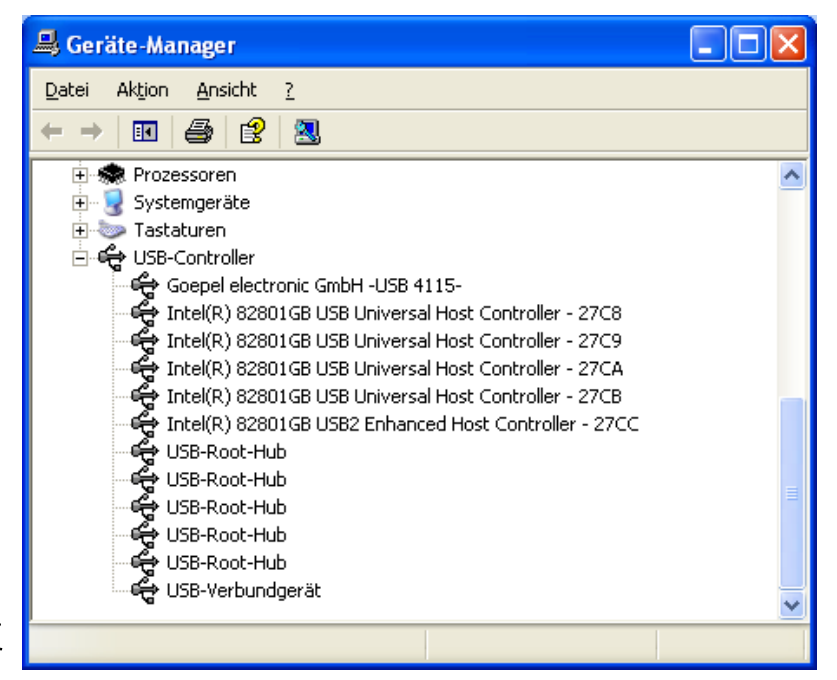

Figure 1-1: Display of Device Manager

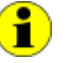

Please note that the Device Manager shows ALL USB controllers supported by this driver.

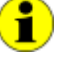

If required, your **basicCON 4115** can also be controlled via the serial RS232 interface.

Then, the **G-USB** driver setup is not necessary, but the device can NOT be operated by the **G-API**.

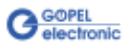

# <span id="page-6-0"></span>**2 Hardware**

### <span id="page-6-1"></span>**2.1 Definition**

The **basicCON 4115 LVDS Frame Generator** is a **GOEPEL electronic** stand-alone device with USB 2.0 interface to be connected to a PC or laptop, in particular developed for applications out of complex test systems.

The **basicCON 4115** is especially used in automotive technology to record and evaluate image data transferred by LVDS systems.

The **basicCON 4115** device has the following features:

- LVDS data rates up to 3000Mbit/s
- Pixel clock frequency up to 33MHz with a color depth of 24 bits
- Maximal 1 Megapixel resolution
- USB 2.0 (if required also RS232) interfaces
- 4Mbyte SRAM working memory
- 32Mbyte Flash ROM image memory
- Changeable LVDS top-board Available types: MAX9209, MAX9213, MAX9247, DS90C241, DS90C385A, DS90UR905Q, DS90UB925Q and INAP125T24 The APIX 2 link is effected by the INAP375T onboard transmitter
- Visualization of the controller states by eight (ten) LEDs on the front panel (see **LED Indication**)

The **LVDS Frame Generator** can store about 20 images in the bitmap format 800x480x24, and display them within less than one second. Interleaving of two images for dual view displays is executed onboard in the microcontroller.

The images are stored in the flash ROM via the USB connection (if required also RS232 is possible), while the **LVDS Frame Generator** itself is operated via PC software.

The **basicCON 4115** with the INAP375T APIX 2 transmitter can also receive control data via uplink data streams (but no RGB or audio signals).

The communication channels, transferring additionally data in both directions, are controlled by the PC via an integrated SPI data interface.

Transferring the image data to the display as well as the additional data takes place via the **LVDS** standard.

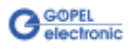

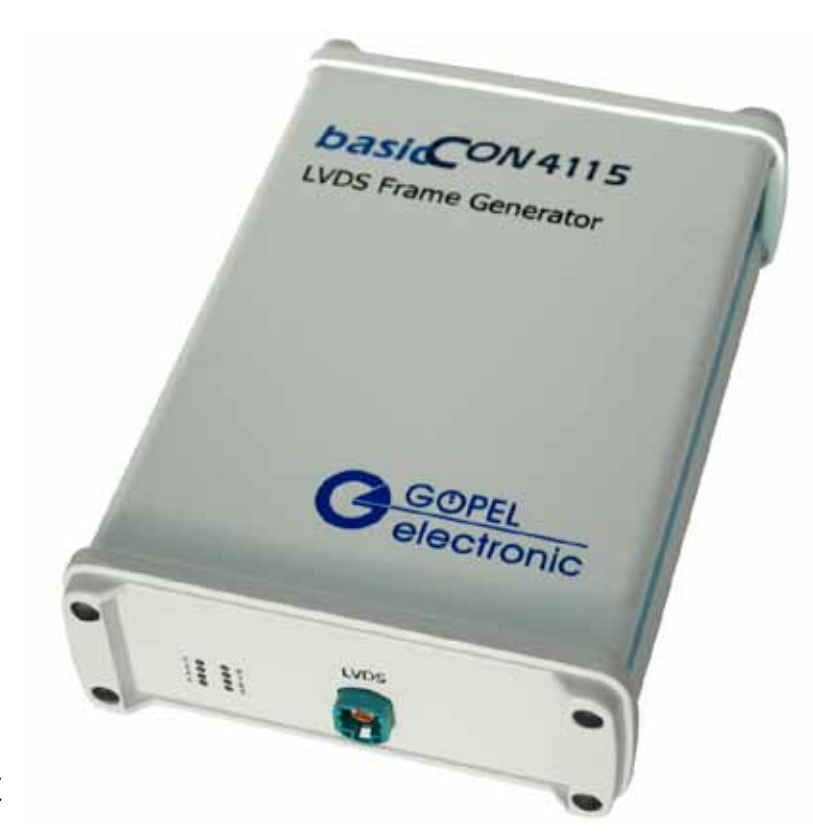

```
Figure 2-1: 
basicCON 4115
```
Compared with [Figure 2-1,](#page-7-0) the LVDS Frame Generators in the APIX 1 and APIX 2 versions offer additionally one input and one output for DUT power supply (see [Power supply\)](#page-13-0) as well as in the APIX 2 version four LEDs (presently two of them without any function) for the status display of the APIX 2 link (see [LED Indication\)](#page-16-0):

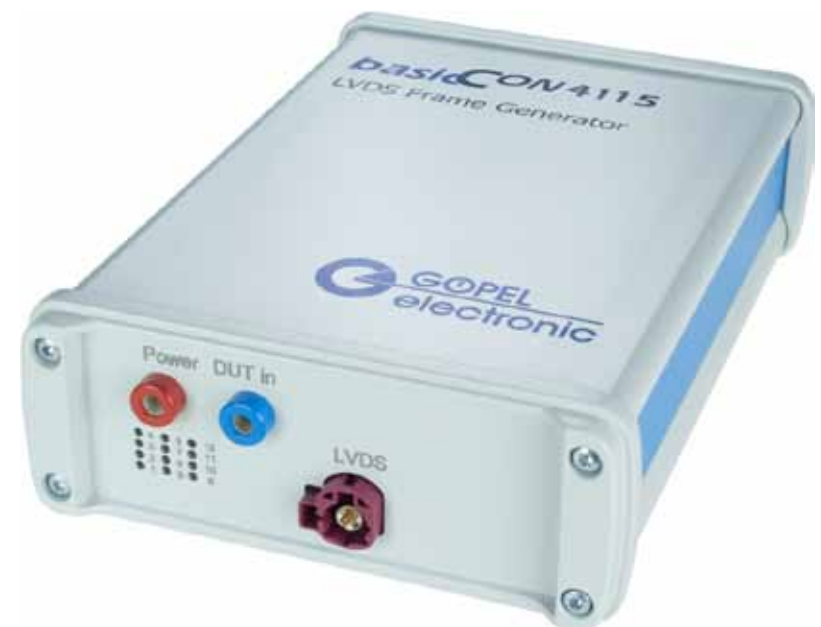

Figure 2-2: basicCON 4115/ APIX 2

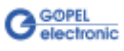

At the device's rear side you find the following connections:

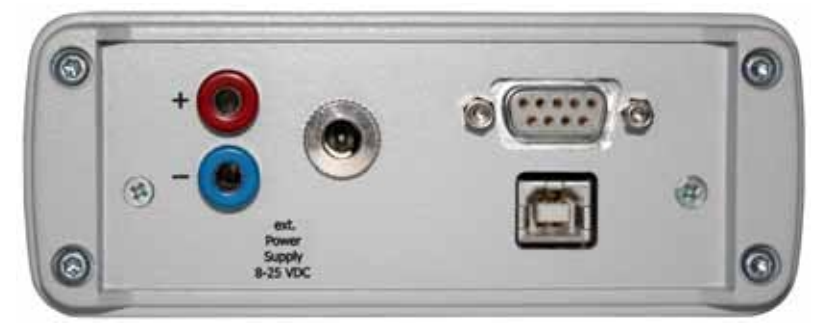

<span id="page-8-0"></span>Figure 2-3: basicCON 4115 – Rear view

- Banana sockets for power supply (left)  $\ddot{\phantom{a}}$
- DC socket for the AC adaptor plug (center)  $\ddot{\phantom{a}}$
- $\ddot{\phantom{a}}$ RS232 socket for the serial interface (top right)
- USB-B socket for the **USB 2.0** interface with USB standard  $\ddot{\phantom{a}}$ assignment (below right)

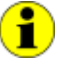

Please refer to chapter **Power supply** for more information.

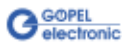

## <span id="page-9-0"></span>**2.2 Technical Specification**

#### <span id="page-9-1"></span>2.2.1 Dimensions (width x height x depth):  $\mathbb{Z}^{\mathbb{Z}}$

**basicCON 4115**: 126 mm x 51 mm x 183 mm

#### <span id="page-9-2"></span>2.2.2 Properties

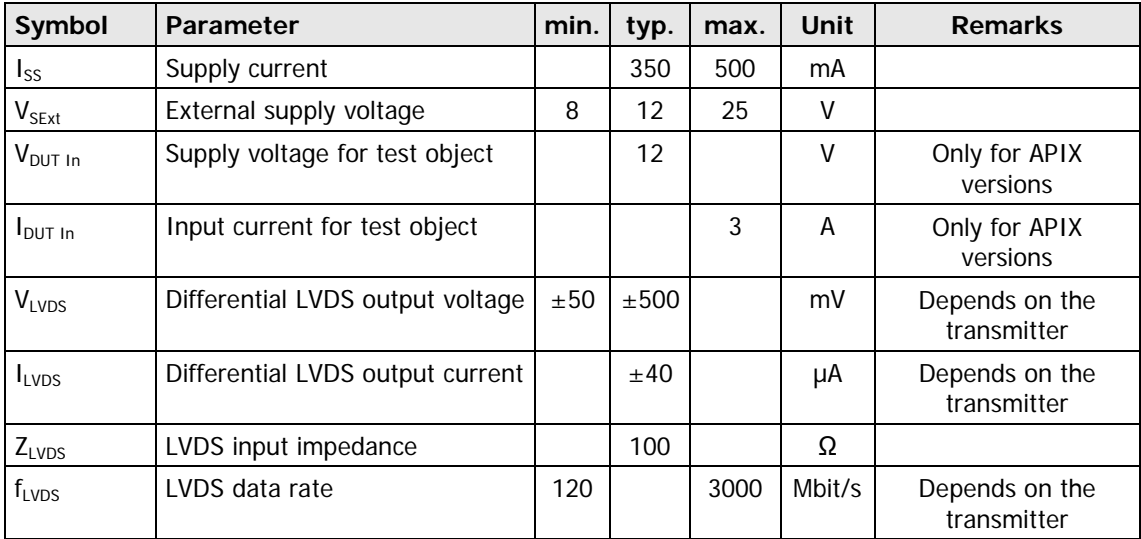

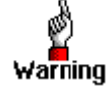

Please use the supplied USB cable to connect a **basicCON 4115** stand-alone device to the PC's **USB** interface.

Other cables may be inapplicable.

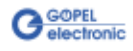

# <span id="page-10-0"></span>**2.3 Display Timings**

To control different displays, the **basicCON 4115 LVDS Framegenerator** generates signals according to the patterns shown in [Figure 2-4](#page-10-1) and [Figure 2-5.](#page-11-0)

The **Timing** values can be parameterized according to **Table1**.

By the LVDS serializer this data is serialized and transferred to the display.

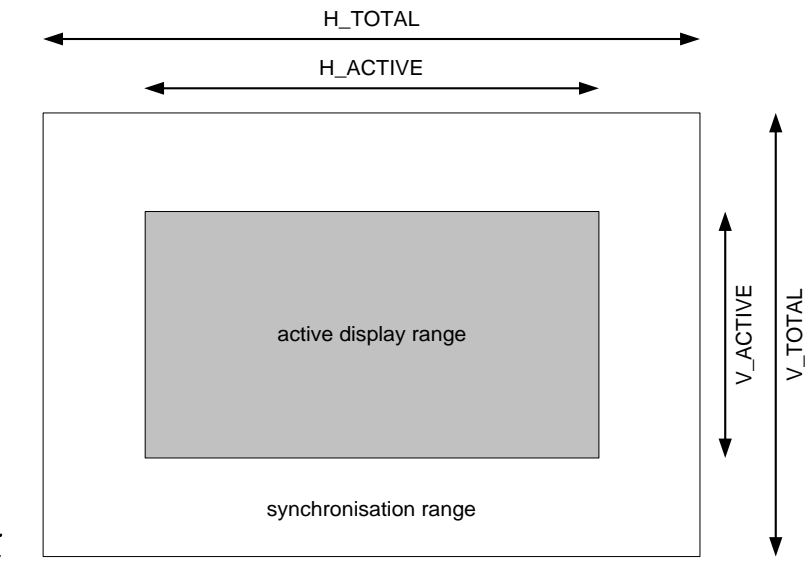

<span id="page-10-1"></span>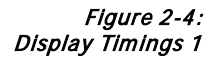

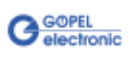

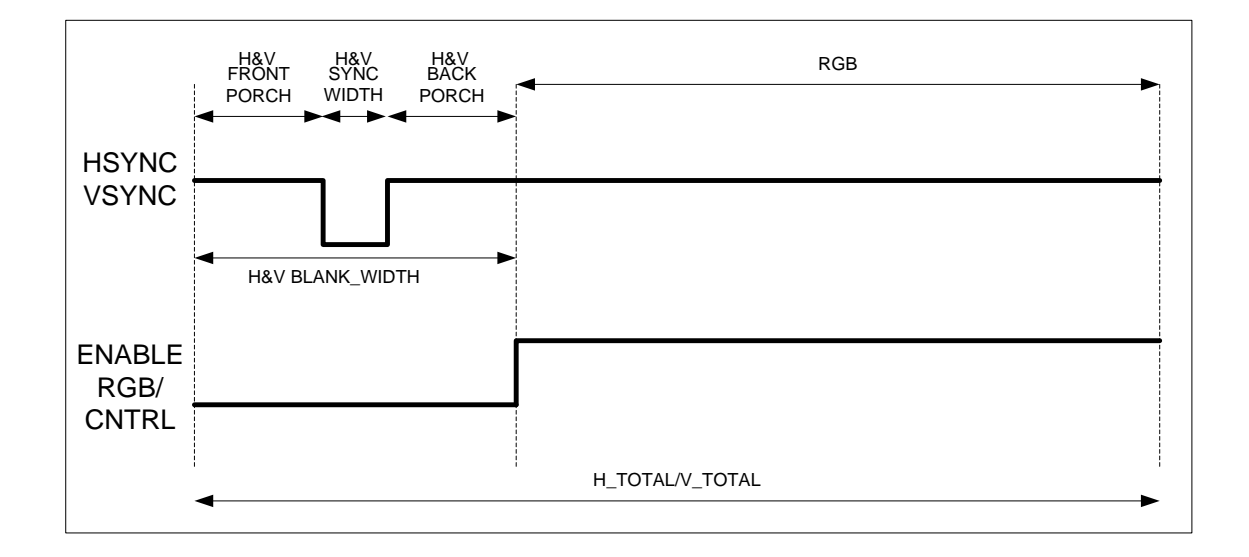

#### <span id="page-11-0"></span>Figure 2-5: Display Timings 2

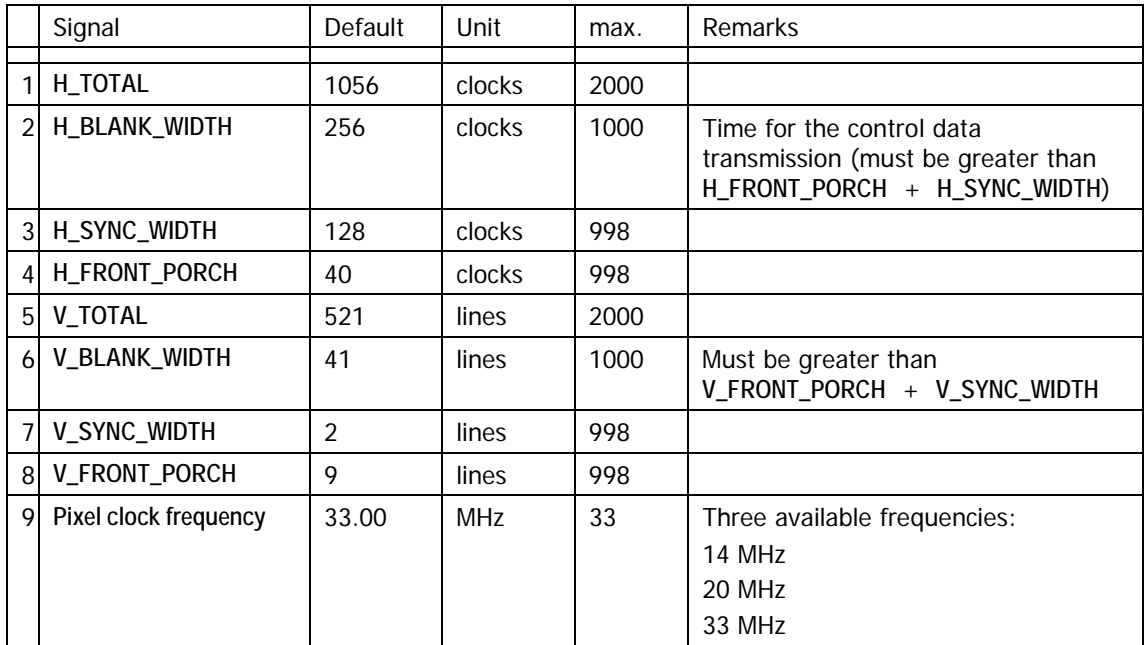

#### Table 1: Input parameters

Ĭ.

**H\_ACTIVE** results from **H\_TOTAL – H\_BLANK\_WIDTH V\_ACTIVE** results from **V\_TOTAL – V\_BLANK\_WIDTH H\_BACK\_PORCH** results from **H\_BLANK\_WIDTH – H\_FRONT\_PORCH – H\_SYNC\_WIDTH V\_BACK\_PORCH** results from **V\_BLANK\_WIDTH – V\_FRONT\_PORCH – V\_SYNC\_WIDTH** Only during the **H\_BLANK\_WIDTH** time control data is sampled. That means, that **H\_FRONT\_PORCH + H\_SYNC\_WIDTH** must be less than **H\_BLANK\_WIDTH**. **V\_ BLANK\_WIDTH** must be greater than **V\_FRONT\_PORCH + V\_SYNC\_WIDTH** otherwise the image is read wrongly from the memory.

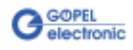

## <span id="page-12-0"></span>**2.4 Construction**

#### <span id="page-12-1"></span>**basicCON 4115** devices are delivered with a built-in LVDS transmitter (serializer). 2.4.1 Serializers

The following serializers are available or planned to be used:

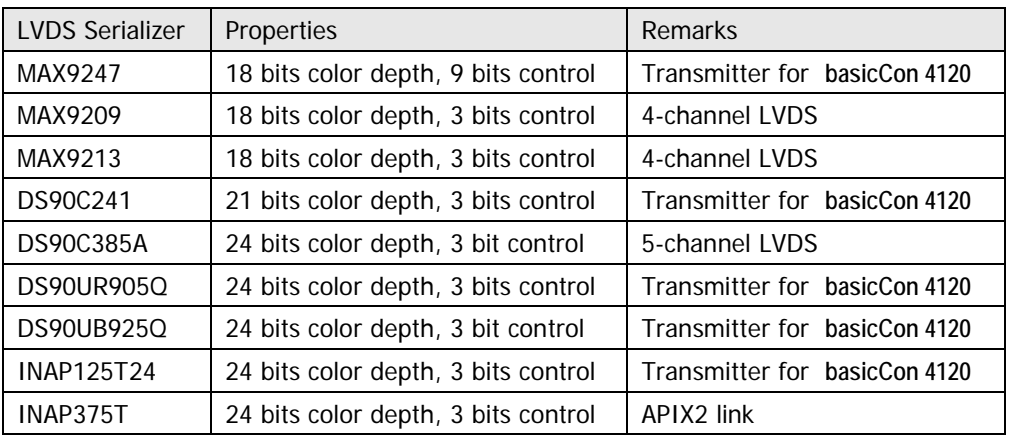

<span id="page-12-2"></span>2.4.2 Assembly

For all **basicCON 4115** variants (except of the APIX 2 variant), the Serializer and the LVDS connector (for the variant for APIX 1 also the connector for the DUT power supply) are mounted on the LVDS topboard.

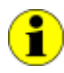

This allows exchanging the serializer if required. In such a case, please contact our Support department (ats\_support@goepel.com).

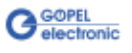

<span id="page-13-0"></span>Power supply with 8..25 VDC (and approx. 300 mA quiescent current at 12V) is effected via the two **ext. Power Supply** banana females  $(\text{red} = \text{plus}/ \text{blue} = \text{minus}, \text{see } \text{Figure 2-3}).$ 2.4.3 Power supply

> These females are used to supply the internal logic. In addition, the blue female is connected with the GND connections of the USB and LVDS interfaces.

Alternatively, the DC socket right to the females can be used for power supply.

This DC socket has the following characteristics:

- Opening diameter 5.6 mm
- $\bullet$ Center pin diameter 2.0 mm
- Outside ground
- $\ddot{\phantom{a}}$ Inside 8-25V

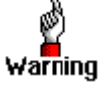

Please use the **ext. Power Supply** females OR the DC socket for power supply.

The INAP125T24 and INAP375T serializers have an LVDS connector with an additional power supply connection to supply the display or the test object.

This power supply is effected via the two **Power DUT In** banana sockets (red = plus/ blue = minus), located left on the front panel.

<span id="page-13-1"></span>Addressing several **basicCON 4115** devices is effected exclusively via their serial numbers: The device with the LEAST serial number has always device number **1**. 2.4.4 Addressing

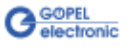

#### <span id="page-14-0"></span>2.4.5 LVDS Interface

LVDS is a serial broadband transmission standard, becoming more and more important in automotive technology to transfer video data. Data is transmitted differential on two signal lines with very low

voltage and current, and frequencies more than 1GHz up to 3GHz. Therefore, appropriate connectors and cables are strongly required for failure-free transmission.

LVDS Serializer and LVDS connector are mounted on the pluggable **LVDS top-board** (to be able to adapt these components to different displays very fast).

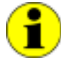

The used serializer and the deserializer at its counterpart are decisive for proper operation of a LVDS interface. The LVDS connection does only operate properly in the case that all members use compatible components.

For this reason, please specify the pixel clock frequency of the receiver with your order.

The following connector is used for the MAX9247, DS90C241, DS90UR905Q and DS90UB925Q top-boards:

**D4S20A-40ML5-Z** of Rosenberger company

Pinout:

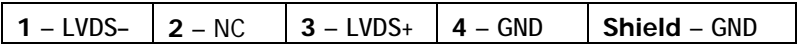

The DS90UR905Q top-board can be made compatible to the DS90UR906Q, DS90UR124 and DS90C124 serializers by configuration. For compatibility to the above mentioned serializers, their assignment must comply with the DS90UR905Q data sheet.

The DS90UB925Q top-board can be made compatible to the DS90UB926Q and DS90UR906Q serializers by configuration. For compatibility to the above mentioned serializers, their assignment must comply with the DS90UB925Q data sheet.

The MAX9209 and MAX9213 top-boards are operating with four LVDS channels (3x RGB data, 1x clock). Therefore they have the following 10-pole connector: **GT17V-10DP-DS(70)** of Hirose company

Pinout:

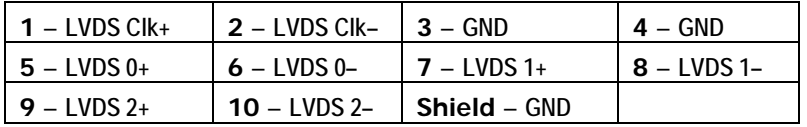

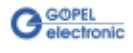

The DS90C385A top-board is operating with five LVDS channels (4x RGB data, 1x clock). Therefore it has the following 36-pole connector: **MDR N10236-52B3PC** of 3M

Pinout:

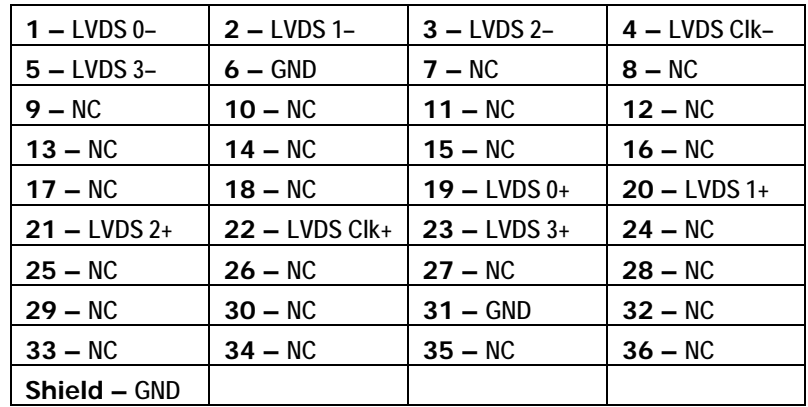

For the INAP125T24 APIX 1 transmitter top-board and the INAP375T APIX 2 onboard transmitter, the following connector is used: **99S20D-40MA5-D** of Rosenberger company

Pinout:

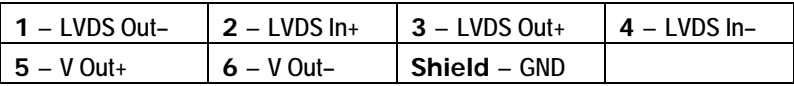

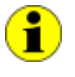

The APIX 1/ APIX 2 configurations can be adapted if required. Default configuration: 500Mbit/s bandwidth, 24 bit color depth, rising pixel clock frequency edge and dedicated upstream channel.

For the connection, use only STP cables with 100Ω impedance and corresponding connector.

When connecting the cables, please pay attention to connect the wire pairs always to **LVDS+** and **LVDS–** each.

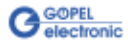

#### <span id="page-16-0"></span>2.4.6 LED Indication

The LEDs 1..8 arranged near to the LVDS connector show the current operating state of the **basicCON 4115** Frame Generator, LED 9 and LED 10 (if applicable) show the transfer status of the APIX 2 link:

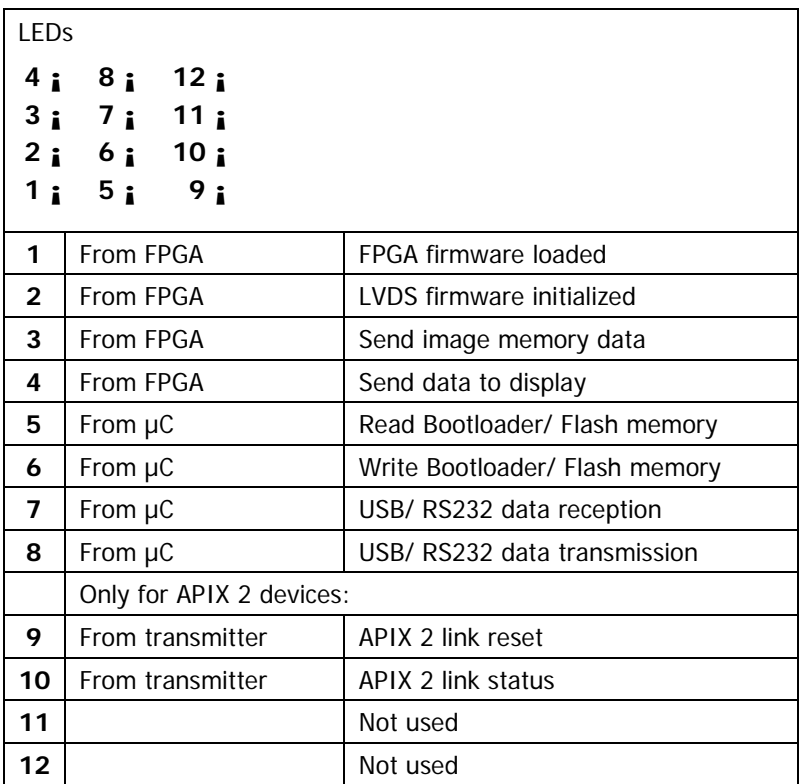

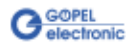

## <span id="page-17-0"></span>**2.5 Delivery Notes**

The **basicCON 4115 LVDS Frame Generator** can be delivered in the following variants with the following accessories (please specify the pixel clock frequency with your order):

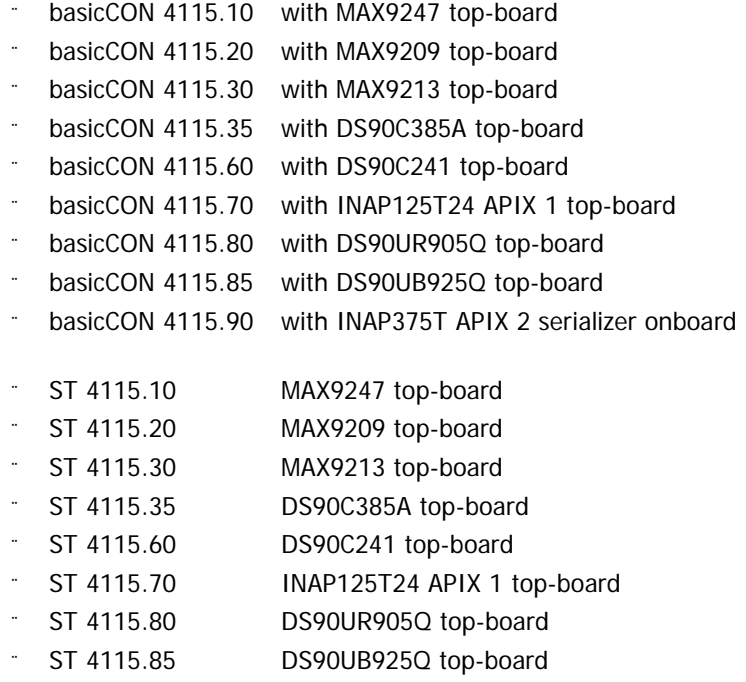

CAB USB 1m USB cable "Premium"

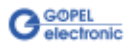

# <span id="page-18-0"></span>**3 Software**

## <span id="page-18-1"></span>**3.1 G-API Programming**

The **G-API** (GOEPEL API) is the C-programming user interface for **GOEPEL electronic** hardware under Windows®.

It provides a wide, hardware independent command set for CAN, LIN, K-Line, MOST, FlexRay, LVDS, ADIO and Diagnostic services. No matter whether a PXI/ PCI, USB and Ethernet device is used, the commands remain the same.

The hardware abstraction introduced with the **G-API** gives the test application parallel access to the hardware, allowing one application to access multiple hardware interfaces; as well as multiple applications can access the same hardware interfaces in parallel.

Another feature introduced by the **G-API** is the asynchronous hardware access. This means no blocking execution for pending firmware commands. The command acknowledgement is provided via callback mechanism.

With the **HardwareExplorer GOEPEL electronic** provides a hardware configuration and management tool, offering users an easy way to manage their hardware configurations and identifying specific hardware interfaces by logical names. Using logical interface names in the application saves from rebuilding the application when porting it to another interface or controller board, as the interface can be easily reassigned in the **HardwareExplorer**.

Furthermore the **HardwareExplorer** provides a simple means of testing the interaction between hardware and software by executing the integrated self-tests.

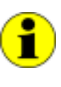

Please consult the **G-API** documentation for further information. This documentation and the installation software are located in the G-API folder of the supplied Product CD.

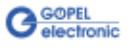

#### $\overline{A}$

APIX 1 ..................... 2-8, 2-10 APIX 2 ......2-1, 2-8, 2-10, 2-11

### $\overline{B}$

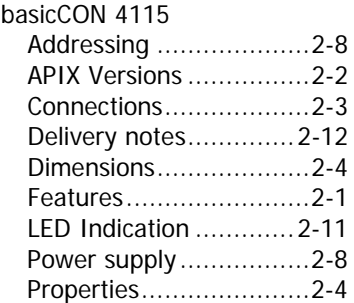

#### $\overline{D}$

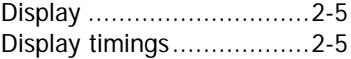

#### $\overline{G}$

G-API ...............................3-1

#### $\overline{H}$

Hardware Explorer.............3-1

#### $\overline{I}$

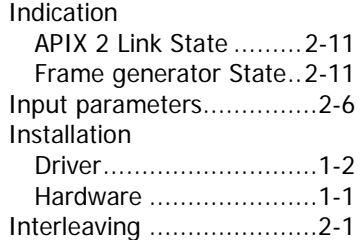

#### L

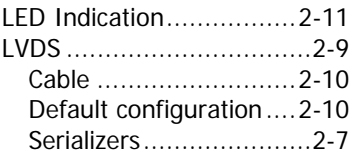

#### $\overline{P}$

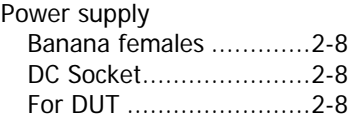

#### R

RS232.................1-2, 2-1, 2-3

#### $\overline{s}$

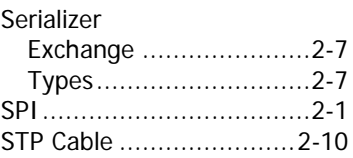

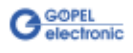